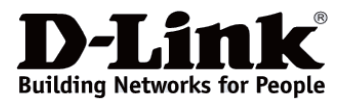

# *D-Link*

# *DUB-2332*

*USB-C to Gigabit Ethernet Network Adapter with 3xUSB 3.0 and USB-A to USB-C Adapter*

*Сетевой адаптер Gigabit Ethernet / USB Type-C с 3 портами USB 3.0 и переходником USB Type-C / USB Type-A*

*Мережевий адаптер Gigabit Ethernet / USB Type-C з 3 портами USB 3.0 і перехідником USB Type-C / USB Type-A*

# **Quick Installation Guide**

## **Краткое руководство по установке**

**Короткий посібник зі встановлення**

#### **Information in this document is subject to change without notice. © 2021 D-Link Corporation. All rights reserved.**

#### *Package Contents*

- DUB-2332 network adapter
- USB-A to USB-C adapter
- Quick Installation Guide
- Warranty documents

#### *Minimum Requirements*

PC or laptop with:

- Windows 7/8/8.1/10, macOS (OS  $\times$  10.8 and above)<br>• USB Type-C port or USB 3.0 Type-A port\*
- USB Type-C port or USB 3.0 Type-A port\*

*\* Using a USB 1.1 or USB 2.0 port will affect device performance. USB 3.0 port is recommended.*

#### *Hardware Overview*

#### **Interfaces**

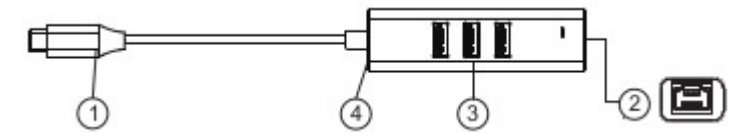

**Figure 1**

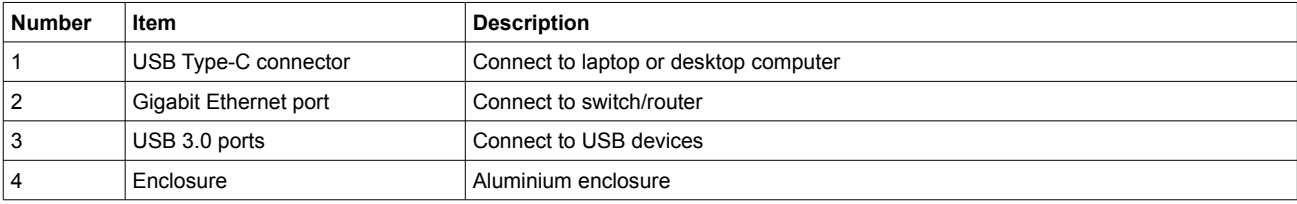

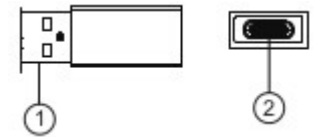

#### **Figure 2**

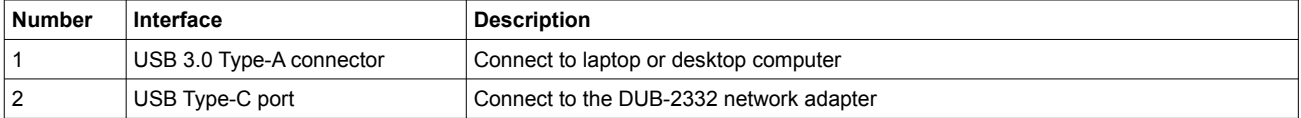

#### **LED Indicators**

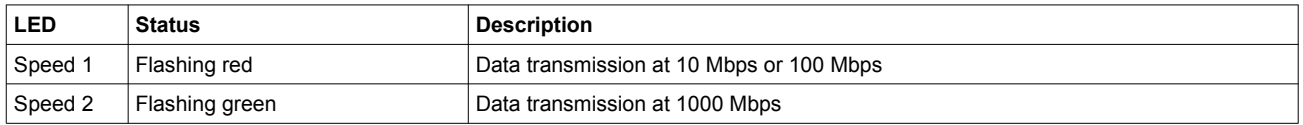

#### *Product Setup*

1. Plug the USB Type-C cable of the DUB-2332 into available USB Type-C port on your computer. If your computer does not have USB Type-C port, plug the additional adapter into available USB 3.0 Type-A port on your computer. Then plug the USB Type-C cable of the DUB-2332 into the USB Type-C port on the additional adapter.

2. Run the setup file in the opened folder to begin the DUB-2332 driver installation.

Note: if the folder containing the setup file is not opened automatically, please open it through a file manager and run the setup file.

3. Attach an Ethernet cable to the Ethernet port on the DUB-2332 and to your network switch, hub or router. You can also connect USB devices to the USB 3.0 ports on DUB-2332.

**Информация в данном документе может быть изменена без предварительного уведомления. © 2021 D-Link Corporation. Все права защищены.**

### **Правила и условия безопасной эксплуатации**

Внимательно прочитайте данный раздел перед установкой и подключением устройства. Убедитесь, что устройство и кабели не имеют механических повреждений. Устройство должно быть использовано только по назначению, в соответствии с руководством по установке.

Не размещайте на устройстве посторонние предметы. Температура окружающей среды в непосредственной близости от устройства и внутри его корпуса должна быть в пределах от 0 до  $+40 °C$ .

Электропитание должно соответствовать параметрам электропитания, указанным в технических характеристиках устройства.

Не вскрывайте корпус устройства! Перед очисткой устройства от загрязнений и пыли отключите питание устройства. Удаляйте пыль с помощью влажной салфетки. Не используйте жидкие/аэрозольные очистители или магнитные/статические устройства для очистки. Избегайте попадания влаги в устройство.

Срок службы устройства – 2 года.

Гарантийный период исчисляется c момента приобретения устройства у официального дилера на территории России и стран СНГ и составляет один год.

Вне зависимости от даты продажи гарантийный срок не может превышать 2 года с даты производства изделия, которая определяется по 6 (год) и 7 (месяц) цифрам серийного номера, указанного на наклейке с техническими данными.

Год: С - 2012, D - 2013, E - 2014, F - 2015, G - 2016, H - 2017, I - 2018, J - 2019, 0 - 2020, 1 - 2021. Месяц: 1 - январь, 2 - февраль, ..., 9 - сентябрь, A - октябрь, B - ноябрь, С - декабрь.

При обнаружении неисправности устройства обратитесь в сервисный центр или группу технической поддержки D-Link.

#### *Комплект поставки*

- Сетевой адаптер DUB-2332
- Переходник USB Type-C / USB Type-A
- Краткое руководство по установке
- Гарантийный талон

#### *Минимальные требования*

ПК или ноутбук с:

- $\bullet$  OC Windows 7/8/8.1/10, macOS (OS X 10.8 и выше)
- портом USB Type-C или портом USB 3.0 Type-A\*

*\* Использование порта USB 1.1 или USB 2.0 повлияет на производительность устройства. Рекомендуется использовать порт USB 3.0.*

#### *Обзор аппаратной части*

#### **Интерфейсы**

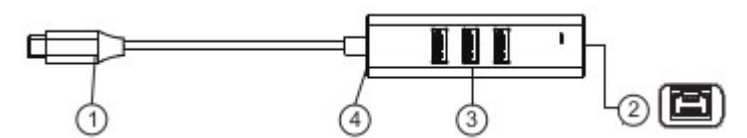

**Рисунок 1**

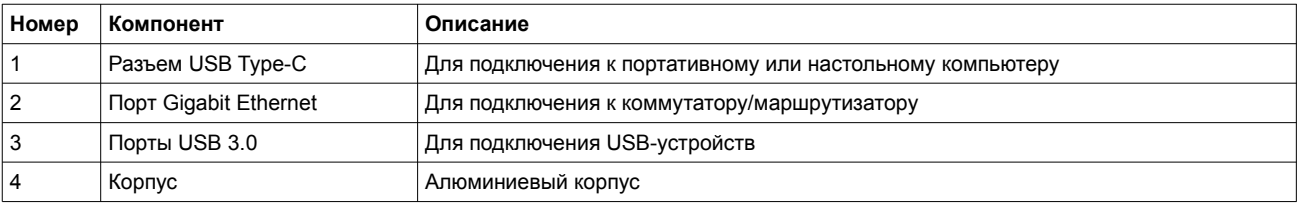

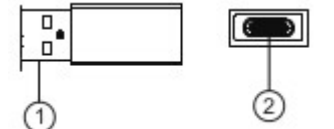

#### **Рисунок 2**

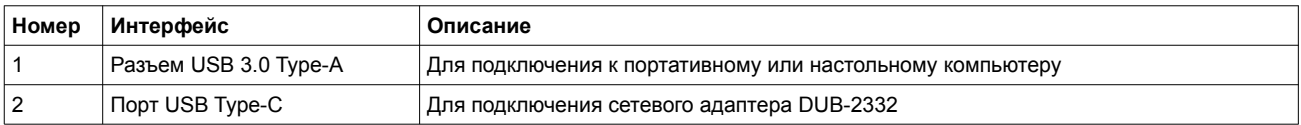

#### **Индикаторы**

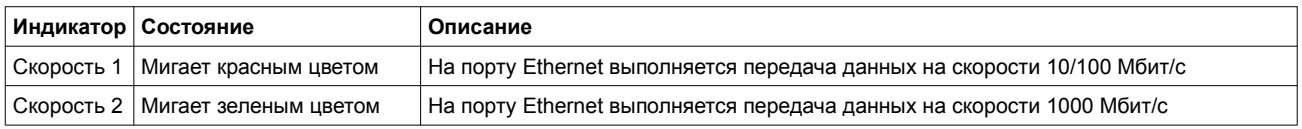

#### *Установка*

1. Подключите кабель USB Type-C адаптера DUB-2332 к доступному порту USB Type-C на компьютере. Если компьютер не оснащен портом USB Type-C, подключите переходник-адаптер к доступному порту USB 3.0 Type-A на компьютере. Затем подключите кабель USB Type-C адаптера DUB-2332 к порту USB Type-C на переходникеадаптере.

2. В открывшейся папке запустите exe-файл установки, чтобы начать установку драйвера DUB-2332.

Примечание: если папка с exe-файлом установки не открывается автоматически, откройте ее с помощью диспетчера файлов и запустите файл установки.

3. Подключите Ethernet-кабель к Ethernet-порту адаптера DUB-2332 и к коммутатору/маршрутизатору. Также можно подключить USB-устройства к портам USB 3.0 на DUB-2332.

#### *Технические характеристики*

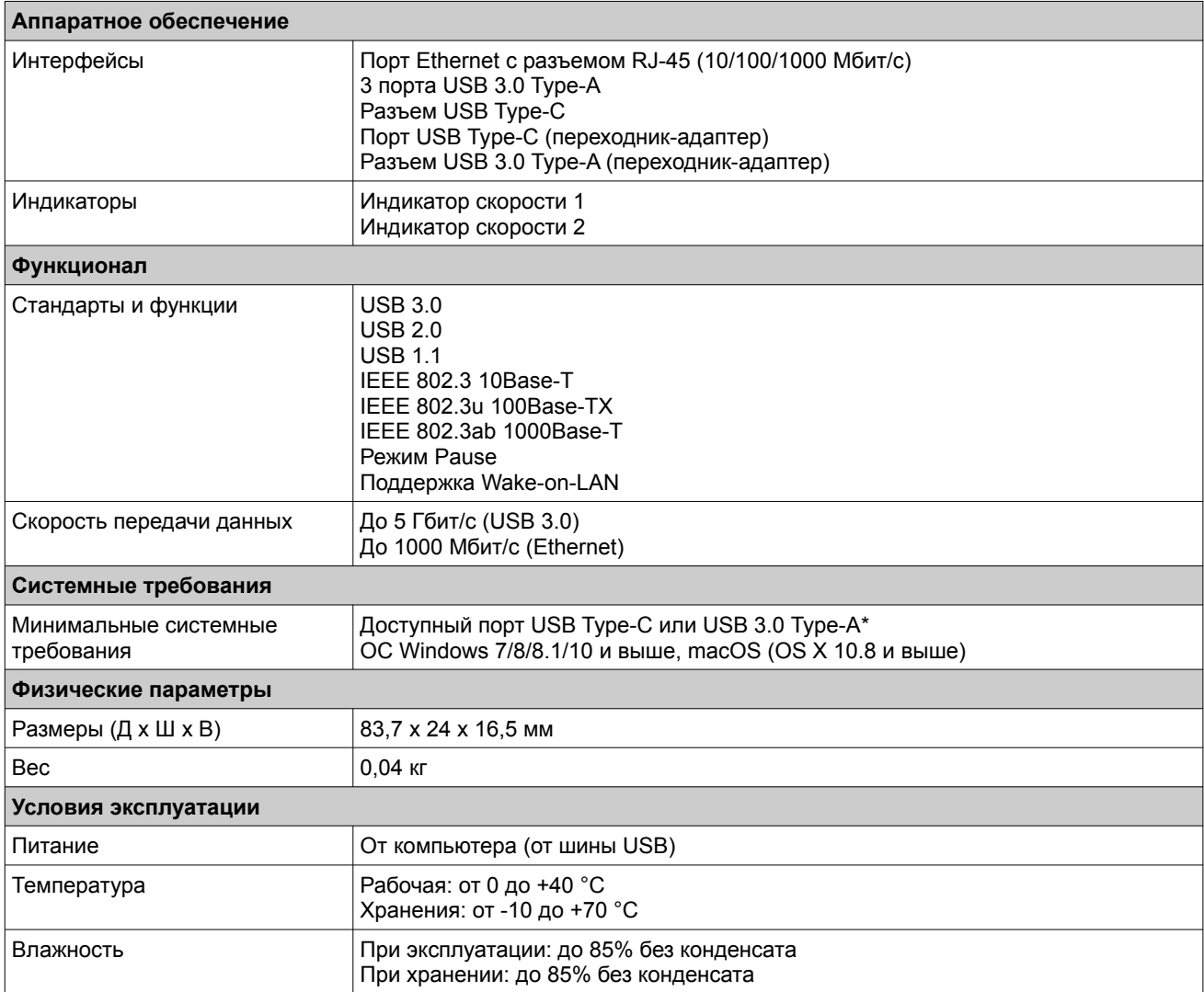

*\* Использование порта USB 1.1 или USB 2.0 повлияет на производительность устройства. Рекомендуется использовать порт USB 3.0.*

#### *Комплект постачання*

- Мережевий адаптер DUB-2332
- Перехідник USB Type-C / USB Type-A<br>• Короткий посібник зі встановлення
- Короткий посібник зі встановлення<br>• Сероптійший тапон
- Гарантійний талон

#### *Мінімальні вимоги*

ПК або ноутбук з:

- $\degree$  ОС Windows 7/8/8.1/10 і вище, macOS (OS X 10.8 і вище)<br>• портом USB Type-C або портом USB 3.0 Туре-4\*
- портом USB Type-C або портом USB 3.0 Type-A\*

*\* Використання порту USB 1.1 або USB 2.0 вплине на продуктивність пристрою. Рекомендовано використовувати порт USB 3.0.*

#### *Огляд апаратної частини*

#### **Інтерфейси**

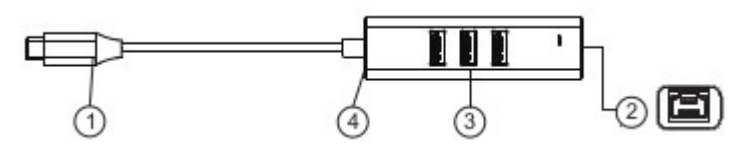

**Малюнок 1**

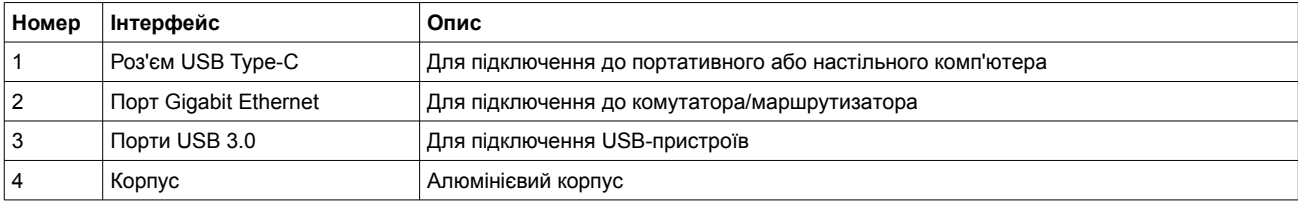

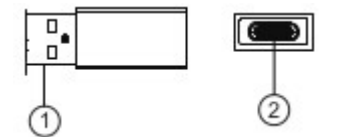

#### **Малюнок 2**

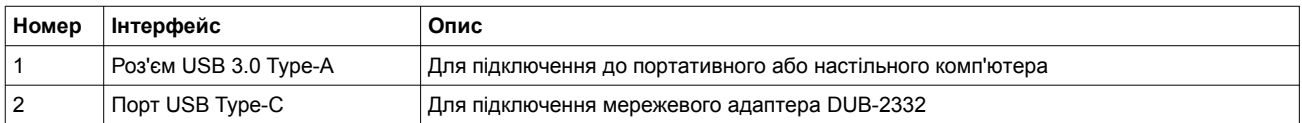

#### **Індикатори**

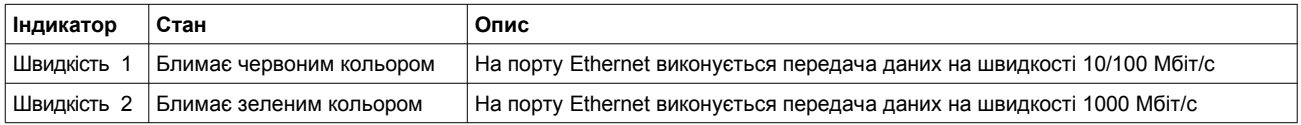

#### *Встановлення*

1. Підключіть кабель USB Type-C адаптера DUB-2332 до доступного порту USB Type-C на комп'ютері. Якщо комп'ютер не обладнано портом USB Type-C, підключіть перехідник-адаптер до доступного порту USB 3.0 Type-A на комп'ютері. Потім підключіть кабель USB Type-C адаптера DUB-2332 до порту USB Type-C на перехіднику-адаптеру.

2. У папці, що відкрилась, запустіть exe-файл установки, щоб почати установку драйвера DUB-2332.

Увага: якщо папка з exe-файлом установки не відкриється автоматично, відкрийте її за допомогою диспетчера файлів і запустіть файл установки.

3. Пiдключiть Ethernet-кабель до Ethernet-порту адаптера DUB-2332 i до комутатора/маршрутизатора. Також можна підключити USB-пристрої до портів USB 3.0 на DUB-2332.

### *Техническая поддержка*

Обновления программного обеспечения и документация доступны на Интернет-сайте D-Link. D-Link предоставляет бесплатную поддержку для клиентов в течение гарантийного срока. Клиенты могут обратиться в группу технической поддержки D-Link по телефону или через Интернет.

Техническая поддержка компании D-Link работает в круглосуточном режиме ежедневно, кроме официальных праздничных дней. Звонок бесплатный по всей России.

## **Техническая поддержка D-Link:**

8-800-700-5465

## **Техническая поддержка через Интернет:**

http://www.dlink.ru e-mail: [support@dlink.ru](mailto:support@dlink.ru)

## **Изготовитель:**

Д-Линк Корпорейшн, 11494, Тайвань, Тайбэй, Нэйху Дистрикт, Синху 3-Роуд, № 289

## **Уполномоченный представитель, импортер:**

ООО "Д-Линк Трейд" 390043, г. Рязань, пр. Шабулина, д.16 Тел.: +7 (4912) 575-305

## **Адрес офиса в России:**

Москва, Графский переулок, 14 Тел.: +7 (495) 744-00-99 e-mail: [mail@dlink.ru](mailto:mail@dlink.ru)

FAL

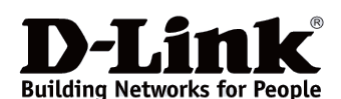